## MICROSOFT OUTLOOK 2003 **DESCRIPCIÓN**

*25 HORAS*

Para personal administrativo, auxiliares, personal de secretariado, de atención al cliente, comerciales, mandos intermedios, directivos, y en general cualquier persona que desee gestionar sus mensajes de correo y administrar su agenda de forma eficiente.

## **OBJETIVOS**

Al realizar este curso, el alumno adquirirá las siguientes habilidades y conocimientos: - Conceptos sobre la configuración de cuentas de correo electrónico. - Crear y editar mensajes de correo electrónico. - Enviar, recibir, contestar y reenviar mensajes de correo. - Organizar, clasificar y gestionar las carpetas y los mensajes de correo. - Programar y gestionar citas en el calendario. - Crear y gestionar contactos. - Organizar y gestionar tareas y asignarlas a los contactos. - Crear y administrar notas. - Crear un diario y efectuar entradas. - Personalizar el programa e intercambiar datos.

## **CONTENIDOS**

INTRODUCCIÓN A OUTLOOK: Abriendo Outlook - Simulación - Abriendo Outlook - El Interfaz, Primer vistazo - Carpetas favoritas agregar y Quitar elementos - Simulación - Carpetas favoritas - Organización panel de exploración (poner quitar botón... - Simulación - Configurar panel de exploración - Autopráctica - Organización panel de exploración - Outlook para hoy. Acceso y configuración - Simulación - Outlook para hoy, configuración - Autopráctica - Outlook para hoy, configuración - Ejercicio práctico

CORREO ELECTRÓNICO: Configurar una cuenta de correo electrónico - Gestión de las cuentas de correo - Crear nuevos mensajes de correo - Simulación - Enviar un correo - Comprobar nombres, activar / desactivar Comprobación... - Adjuntar archivos - Autopráctica - Nuevo mensaje con archivos adjuntos - Insertar imágenes - Simulación - Insertar imágenes - Simulación - Opciones de correo electrónico - Autopráctica - Plantillas - Ejercicio práctico

FORMATOS: Tipos de formatos disponibles para Outlook/Herramien... - Dando Formato I - Simulación - Dando formato I - Dando Formato II - Simulación - Dando formato II - Autopráctica - Dando formato - Crea tu Diseño de fondo y Temas - Simulación - Establecer un fondo - Creando una firma - Simulación - creando una firma - Autopráctica - Establecer un fondo y una firma - Ejercicio práctico

CALENDARIO: Calendario Vistas y Fechas - Simulación - Calendario - Crear citas - Simulación - Crear una cita - Autopráctica - Crear citas - Periodicidad de las citas, mandando invitaciones - Simulación - Citas periódicas - Autopráctica - Citas periódicas - Convirtiendo un mensaje en una cita - Eliminar Citas

CONTACTOS: Crear contactos - Simulación - Crear contacto - Introducir los datos de los contactos - Autopráctica - Editar contactos - Uso y creación de nuevas Categorías - Buscar contacto - Crear un contacto desde un correo recibido - Asignar un color a los mensajes de un contacto - Autopráctica - Importar contactos

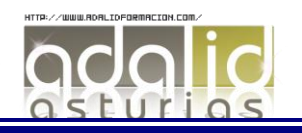

TAREAS Y NOTAS: Notas - Crear Tareas - Autopráctica - Crear tareas - Tareas detalladas - Uso de Notas - Simulación - Uso de notas - Autopráctica - Crear notas

OPCIONES AVANZADAS: Configuración de una cuenta de correo de Hotmail - Instalación de Microsoft Outlook Connector - Creación de Reglas I - Creación de Reglas II - Simulación - Creación de reglas - Autopráctica - Creación de reglas - Administración de correo no deseado - Ejercicio práctico - Administrar correo no deseado - Gestión de archivos PST - Abrir y modificar documentos PST, organización y comp... - Autopráctica - Definir vistas - Ejercicio práctico - Crear regla

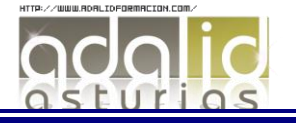